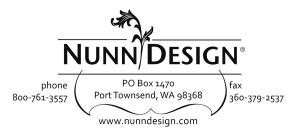

Welcome to Nunn Design.

## To gain access to our wholesale site, here is what you will need to do:

- 1) Go to <u>www.nunndesign.com</u>
- 2) Click on the word LOGIN, located in the upper right hand corner.
- Click "Recover Password." (This starts the automated process of setting up a password.) You will need to enter in the email address that this email was sent to.
- 4) Check your Email. You will receive an email with a link to set-up a new password.
- 5) Create and enter your very own unique password!
- 6) Login with your email and new password and get to shoppin' and exploring the new site!

If the email address is causing an error notice: If for whatever reason the email address that you are entering in is different than the one we have in our system, you will receive an error notice. Chances are, you might need to register as a wholesale customer by completing the wholesale registration located at the link below: <a href="http://www.nunndesign.com/wholesale-registration/">http://www.nunndesign.com/wholesale-registration/</a>

**If this is too darn frustrating**, just contact us: <u>cheryl@nunndesign.com</u>. We'll make it all better. Due to the volume of requests, please allow a wee bit of time for Cheryl to get back to you. Maybe 24 hours?